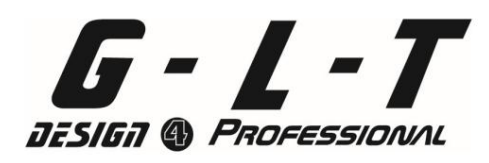

# **D-2512R**

## **Benutzeranweisungen**

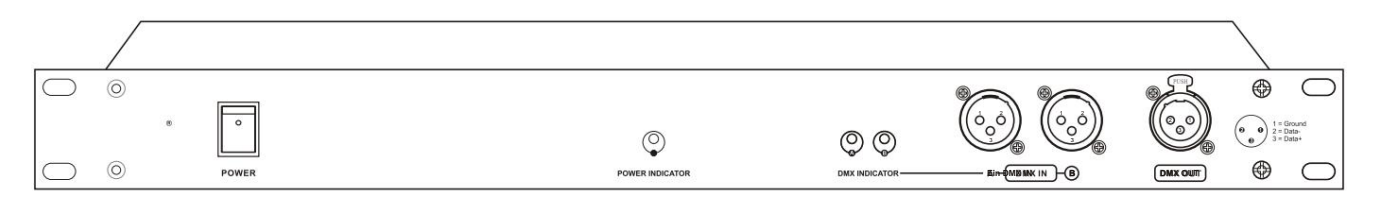

#### **Produktbeschreibungen**

Vielen Dank für den Kauf dieser DMX-Merge-Einheit im 19''/1U-Rackmout. Dadurch kann das Gerät die Ausgabe von zwei DMX-Quellen kombinieren. Für jeden DMX Merger gibt es 4 Betriebsmodi, bestehend aus HTP-Modus, Backup-Modus, Merge-Modus und LTP-Modus.

#### **DIP-Schalter zur Auswahl des Betriebsmodus (SW2)**

- **1.** Stellen Sie vor dem Betrieb sicher, dass die aktuelle Strom- und DMX-Einrichtungsverbindung korrekt ist. Schalten Sie dann die Hauptstromversorgung um An.
- **2.** Wenn beide DMX-Signale vorhanden sind, leuchten die DMX-Anzeigen A und B auf, um zwei Signaleingangswege anzuzeigen (von Quelle A und Quelle B betrachtet).

Hinweis: Wenn nur ein einseitiger Signaleingang verfügbar ist, leuchtet die entsprechende DMX-Anzeige A/ B.

#### **3. Auswahl der Betriebsarten**

Es stehen vier Funktionsbetriebsmodi zur Auswahl: HTP-Modus (Highest Takes Precedence), Backup-Modus, Merge-Modus und LTP-Modus.

#### **Einstellungen des Betriebsartenschalters:**

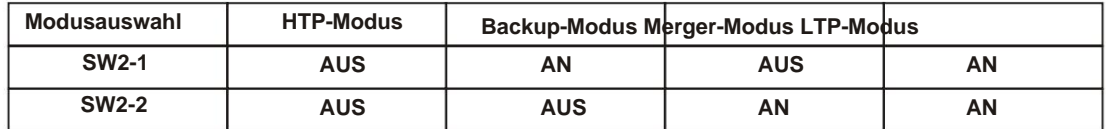

#### **HTP-Modus**

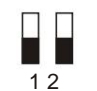

Wenn Sie die Schalter 2-1 und 2 auf "Aus" stellen, wird dieses Gerät im HTP-Modus (Highest Takes Precedence) aktiviert. Wenn zwei DMX-Signale vorhanden sind, hat der höchste Pegel zwischen zwei DMX-Signalen Vorrang und überschreibt das andere DMX-Signal.

**BACKUP-Modus**

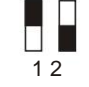

Stellen Sie Dip-Schalter 1 auf "Ein" und 2 auf "Aus", um dieses Gerät in den BACKUP-Modus zu versetzen. Solange die A-Quelle gültige DMX-Daten liefert, wird die B-Quelle gesperrt. Bei Verlust von DMX A wird der B-Eingang automatisch aktiviert.

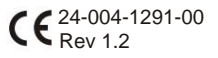

#### **MERGE-Modus**

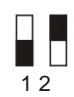

Wenn Sie Dip-Schalter 1 auf "Aus" und 2 auf "Ein" stellen, wird dieses Gerät im MERGE-Modus aktiviert. Dieser Modus ermöglicht es dem Gerät, die Ausgabe von zwei DMX-Quellen zu kombinieren. In diesem Fall müssen Sie die DMX-Startadresse im Merge-Modus einstellen, indem Sie den Dip-Schalter umlegen (der 10. Dip-Schalter wird nicht verwendet), der als Startkanal der Quelle B abgetrennt wird.

Wenn Sie beispielsweise DIP-Schalter 4 auf "Ein" und die anderen auf "Aus" stellen, werden der 1. bis 7. DMX-Ausgangskanal durch 1-6 Kanäle des DMX-Signals von der A-Quelle und der 8. DMX-Ausgangskanal gesteuert wird durch den 1. Kanal des DMX-Signals der B-Quelle gesteuert, der 9. Ausgang durch den 2. Kanal der B-Quelle. Und der Rest kann durch Analogie abgeleitet werden.

**LTP-Modus**

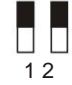

Stellen Sie die DIP-Schalter 1 und 2 auf die Position "Ein". Dieses Gerät befindet sich im LTP-Modus (Lowest Takes Precedence). Vorausgesetzt, dass zwei DMX-Signale vorhanden sind, hat in erster Linie das DMX-Signal der A-Quelle Vorrang und überschreibt das DMX-Signal der B-Quelle. 1) Wenn sich beide DMX-Signale überhaupt nicht ändern,

hat das DMX-Signal der A-Quelle Vorrang und hat Vorrang

das DMX-Signal der B-Quelle. 2) Wenn sich

nur das DMX-Signal der B-Quelle ändert, hat das DMX-Signal der A-Quelle NICHT Vorrang

es sei denn, das DMX-Signal der A-Quelle beginnt sich zu ändern.

#### **DMX-Adresseinstellung (Dip-** Schalter-SW1)

DMX ist die Abkürzung für Digital Multiplex. Dies ist eine universelle Binärsprache, die als Kommunikationsform zwischen intelligenten Geräten verwendet wird. Jeder Dip-Schalter stellt einen binären Wert dar.

> Die Adresse von Dip-Schalter 1 ist gleich 1 Die Adresse von Dip-Schalter 8 entspricht 128 Die Adresse von Dip-Schalter 5 entspricht 16 Die Adresse von Dip-Schalter 3 entspricht 4 Die Adresse des DIP-Schalters 2 ist gleich 2 Die Adresse von Dip-Schalter 7 ist 64 Die Adresse des DIP-Schalters 9 entspricht 256 Die Adresse des DIP-Schalters 6 entspricht 32 Die Adresse von DIP-Schalter 4 entspricht 8 **.... .... .... ....**

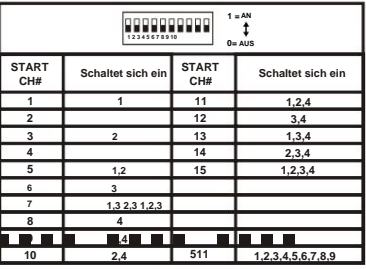

Ein DMX-Wert (Adresse) wird durch Kombination der verschiedenen DIP-Schalter eingestellt, die sich zu dem Wert addieren, den Sie erreichen möchten, zum Beispiel: Einstellen der DMX-Adresse für 21. Stellen

Sie die Schalter 1, 3 und 5 auf "ON".

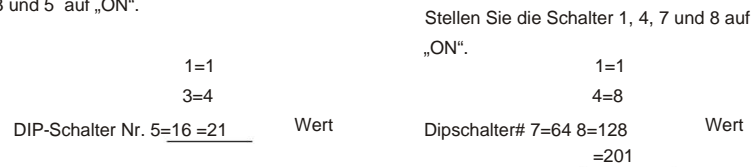

#### **Technische Spezifikationen**

Leistungsbedarf: DC 9 V, min. 1000 mA (AC/DC-Adapter im Lieferumfang enthalten).

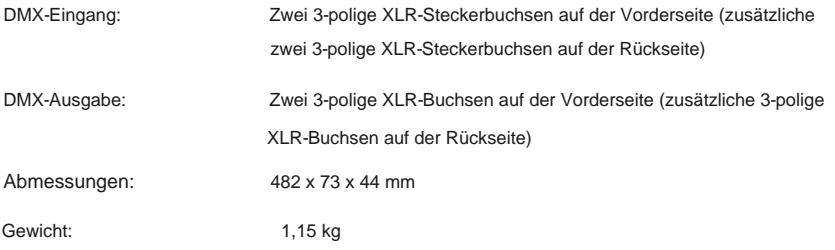

### **IMPORTER**

## **B&K LUMITEC**

2 rue Alfred Kastler Zone Industrielle 67850 Herrlisheim - France

+33 (0) 3.88.96.80.90 +33 (0) 3.88.96.48.46 hello@bklumitec.com www.bklumitec.com

# CE X